# КАК УДАЛИТЬ ПОПЫТКУ ОТВЕТА НА ТЕСТ У СТУДЕНТА

## 1. Выбрать необходимый тест.

#### Тема 4. Общие данные о соединении костей

- Методические указания к теме 4
- Лекция по теме 4
- Вопросы для самоконтроля по теме 4
- Тестовые задания для темы 4

#### Тема 5. Введение в мышечную систему

- Методические указания к теме 5
- Лекция по теме 5
- Вопросы для самоконтроля по теме 5
- Тестовые задания для темы 5.1
- Тестовые задания для темы 5.2
- Тестовые задания для темы 5.3

### Нажать на количество попыток

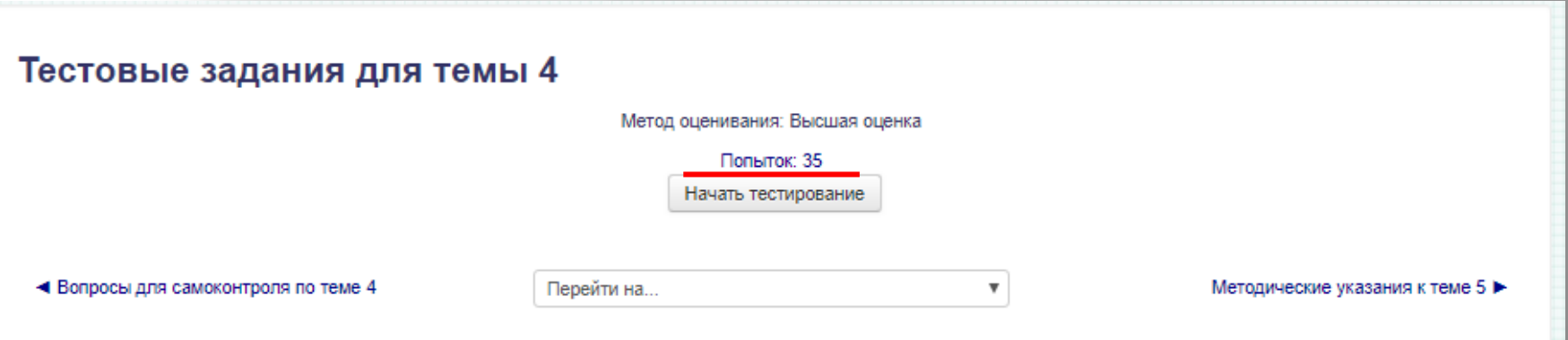

# Найти студент а, напротив его фамилии и имени поставить галочку

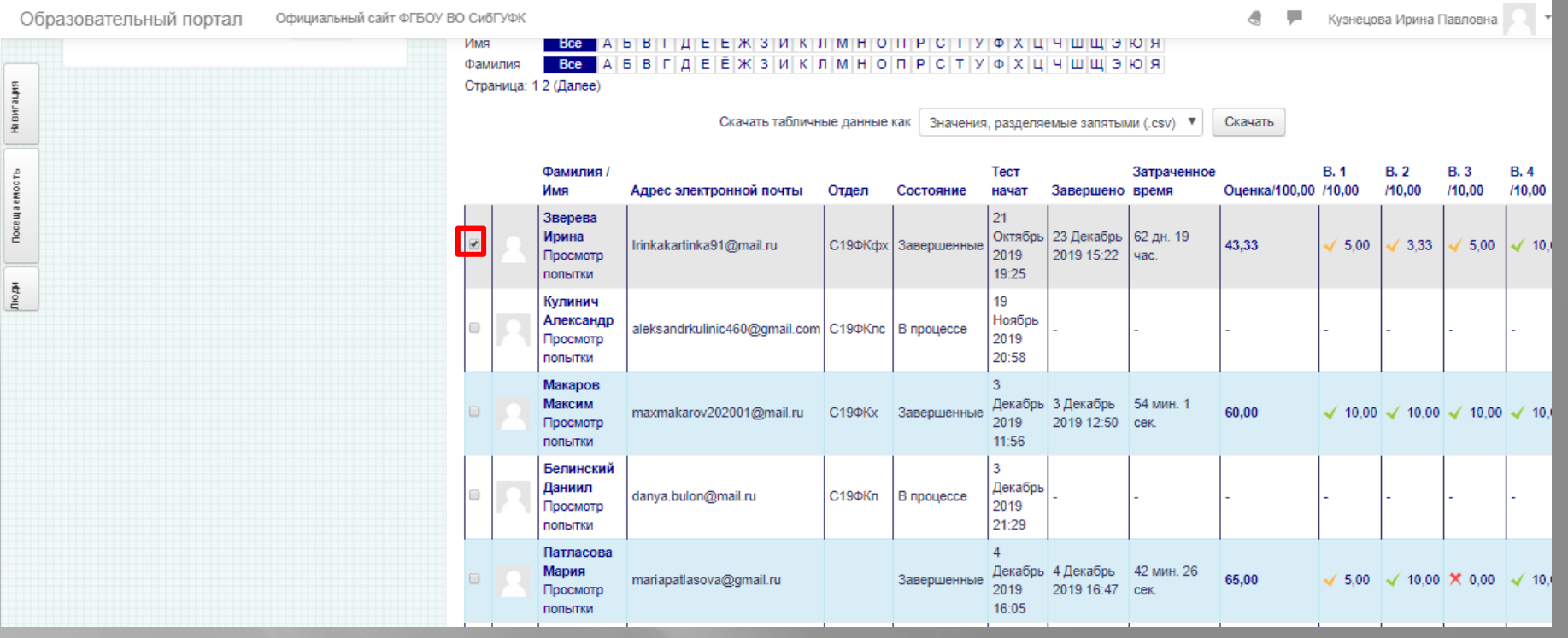

#### В конце списка обучающихся нажать кнопку «удалить выбранные попытки»

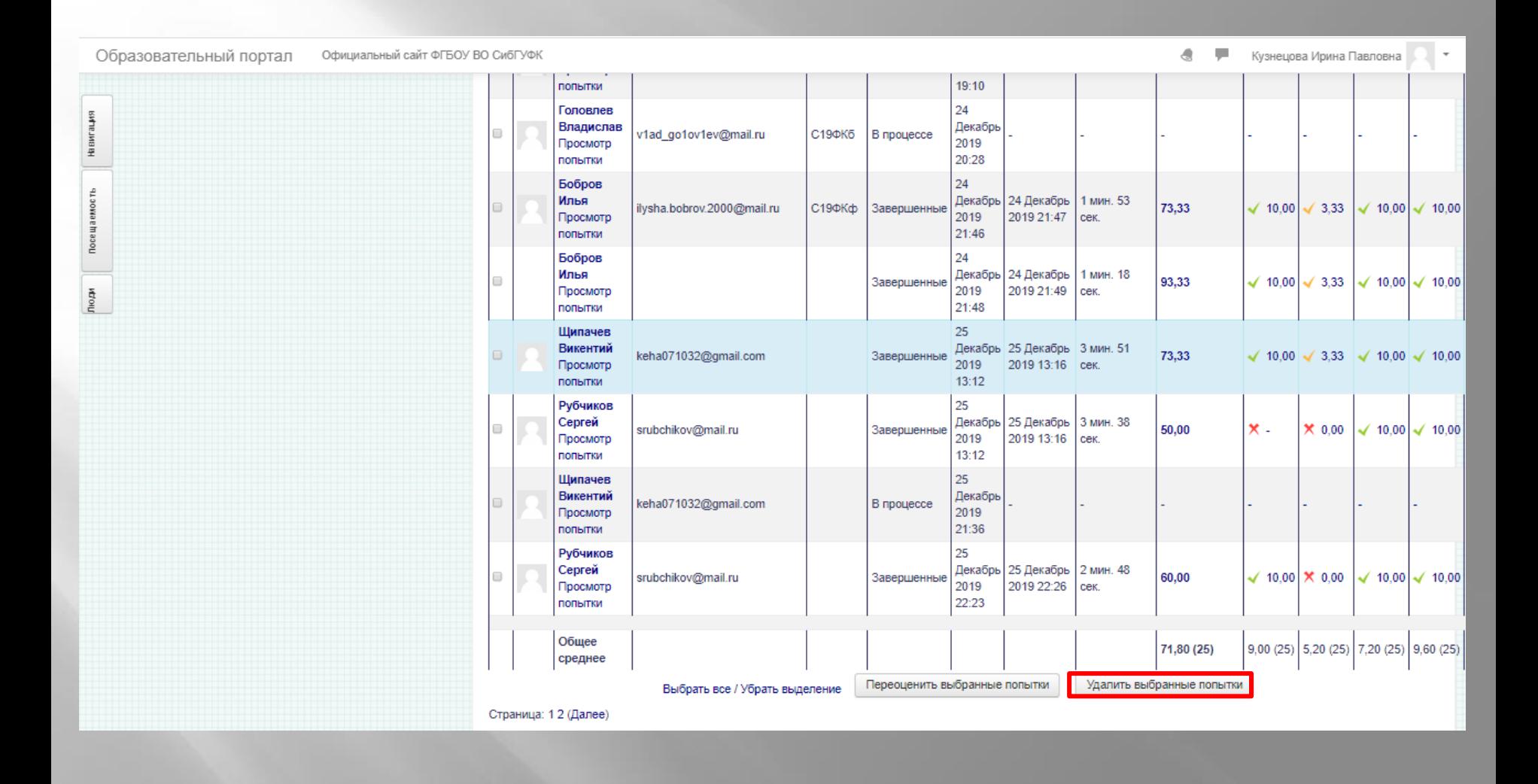